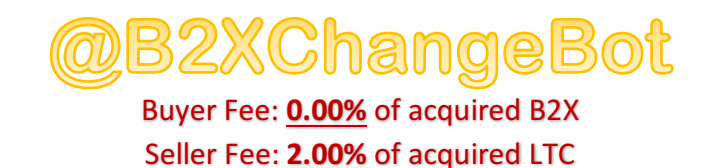

You can Sell your B2x for LTC You can Buy B2x with LTC

**1.** Go to Telegram app and chat with @B2XChangeBot and type the command

## **/start**

You will get YOUR personal **B2x** deposit Address You will get YOUR personal LTC deposit Address

- **2.** You need to deposit B2x into the (Exchanger B2x address given to you in step 1).
	- **a. B2XwalletBot:** 
		- **i. Type:** /send Exchanger B2x address amount
			- 1. Example: /send (**Exchanger B2x address**)
- **3.** You need to deposit LTC into the (Exchanger LTC address given to you in step 1). a. Send from your personal wallet to Exchanger LTC address
- 4. Once you deposit your **B2x** or LTC into the exchanger, you can check by typing:

**/balance**

**NOW YOU CAN FOLLOW THE SUMMARY TABLE BELLOW TO USE THE EXCHANGER**

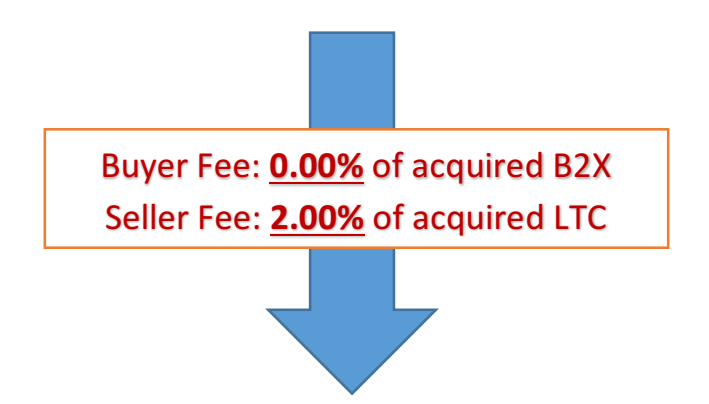

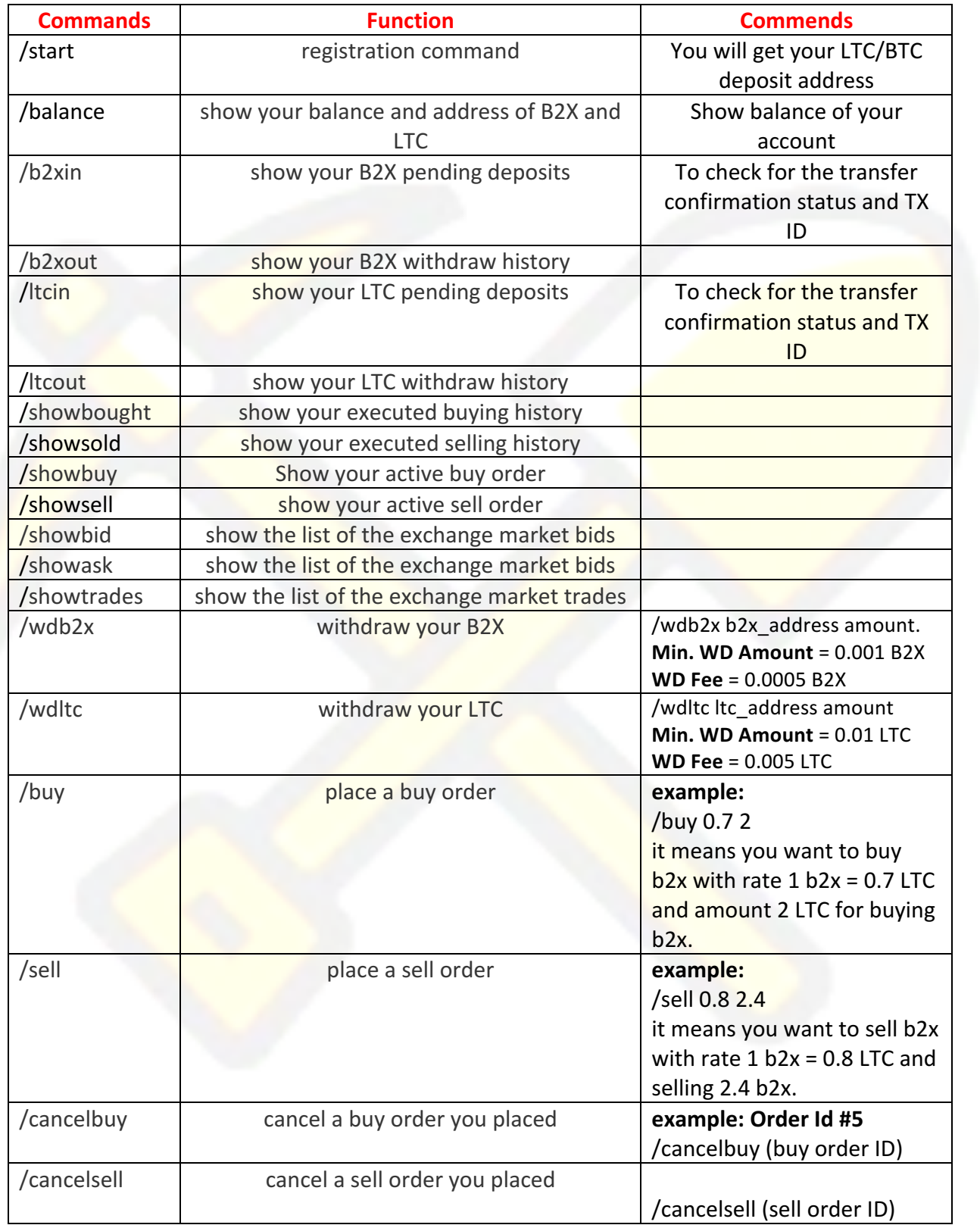